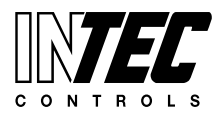

Specifications subject to change without notice. | USA 140604 | Page 1 of 1

# **MGC2 | LGC2 | DGC5**

### **APPLICATION**

This technical reference explains how to reset a Service Fault on an INTEC Controls gas detection system. The directions outlined in this document are only applicable for the products listed below.

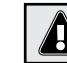

*The assembling, disassembling, repair, calibration, and other maintenance services should only be performed by a qualified and trained personnel.*

## **CONDITIONS**

The Fault LED is lit. A service phone number is displayed.

### **APPLIES TO...**

MGC2, LGC2, or DGC5 models.

#### **PROCEDURES** (13 Steps)

- **1.** Press  $\Box$  to enter menu; the system displays "System Errors".
- **2.** Use  $\left[\triangle\right]$  or  $\nabla$  until "System Setup" is shown.
- **3.** Hit **I** to enter "System Setup".
- **4.** Use  $\left[\triangle\right]$  or  $\left[\triangledown\right]$  until "Next maint. date" is shown.
- **5.** Hit  $\Box$ , the system displays "Enter Password".
- **6.** Enter **9001** using the ARROW keys, then press  $[\blacksquare]$ . *(The system puts an underscore "\_" under the second character of the scheduled maintenance date.)*
- **7.** Use the ARROW keys to set the next appropriate maintenance date – mm.dd.yy. (*Factory recommends scheduling every 1 to 1.5 years.)*

Press **D** when done. *(The underscore "\_" will disappear.)* 

- **8.** Hit **I**, the system displays "System Setup".
- **9.** Use **O** or **V** until "System Errors" is shown.
- 10. Hit **I** to enter "System Errors". *(The phrase "Service!" is displayed.)*
- **11.** Hit  $\Box$ , the system displays "Service! Reset?". (*If the password prompt appears again, enter 9001 using the arrow keys.)*

Press  $\Box$  to continue.

- **12.** Hit **I** until the system displays "Error Cleared".
- **13.** Hit  $\Theta$  until the system displays "INTEC". *At this point the display scrolls through the active sensors (SP Points).*

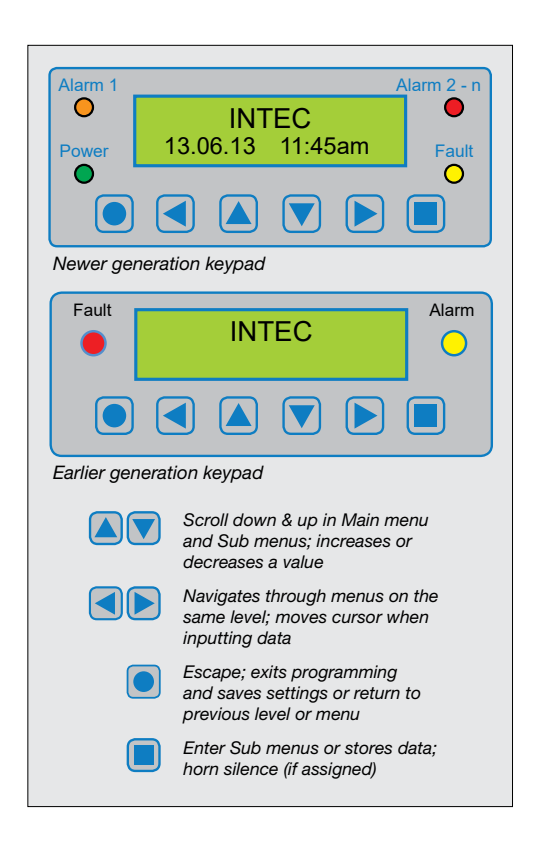

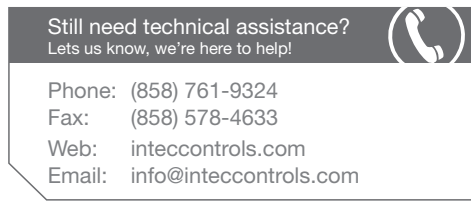

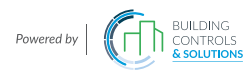